# **Epub free Daihatsu move manual download (2023)**

地デジ裏録画究極マニュアル総集編 地デジ裏録画究極マニュアル2016最新版 家電改造マニュアル 総集編 地デジ裏録画究極マニュアル2017最新版 UUUUUUUUUUUU GoodReader SUPER MANUAL UUUUUUUUU2009U2015UUU UUUUUUUUUUU **□2014**□□ DIRECTOR MX□□□□□□ All-in-One iPhone Manual Signal and Noise in Geosciences Office 2010: The Missing Manual Apple iPhone Master Manual macOS Catalina: The Missing Manual Personnel Data Systems End Users Manual: Personnel Personnel Data Systems End Users Manual, Air Force Manual 36-2622, Vol. 1, February 1, 1996 **000000002015 Office 2013**: The Missing Manual Quicken 2009: The Missing Manual On the Move to Meaningful Internet Systems: OTM 2009 QuickBooks Desktop Pro 2022 Training Manual Classroom in a Book QuickBooks Pro 2022 for Lawyers Training Manual Classroom in a Book <u>በበበበበበበበበበበበበ</u>2018በበበ iPhone: The User Manual like No Other iPhone Unusual: The Manual for Smart Users iPhone Guide: The Simplified Manual for Kids and Adult Moving to Office 365 Access 2007: The Missing Manual Flash CS5: The Missing Manual iWork '09: The Missing Manual <u>FRANCERENCER</u> IPhone 5FREERENTER QuickBooks Desktop Pro 2023 Training Manual Classroom in a Book QuickBooks Desktop Pro 2024 Training Manual Classroom in a Book **COO QuickBooks Pro 2023** for Lawyers Training Manual Classroom in a Book QuickBooks Pro 2024 for Lawyers Training Manual Classroom in a Book Innovation Cell iPad  $\Box$  : 00000000000000000000000000 : iOS 4.2000 iPhone000000000

# *地デジ裏録画究極マニュアル総集編*

#### 2015-06-29

地デジの裏ワザ 神ツールを総まとめ コピーフリーで録画するts抜きチューナーの設定法 bdレコーダーの録画容量を増加するhdd換装テクニック 動 画サイトの安全な視聴法とダウンロード術 などなど シリーズを通し これまで紹介してきたテレビの裏テクニックを厳選しギュッとまとめた 究極の保存版 となる1冊だ 特別企画 dvd ブルーレイ合法コピー術 第1章 地デジ環境向上テクニック 第2章 地デジ bs cs裏ダビング術 第3章 コピー フリー録画のすべて 第4章 bdレコーダーhdd換装大事典 第5章 アニメもドラマも 動画サイト大全 第6章 人気サイト別ダウンロード入門 第7  $\Box$  000000000000000

# *地デジ裏録画究極マニュアル2016最新版*

2016-08-05

地デジをはじめとするデジタル放送は 何かと制約が多く ダビング回数も制限されています あらゆるツールとテクニックを活用し その 縛り を回避する 方法をまとめました なお コピーフリーで録画できる裏チューナーの代表である pt3 が生産終了 本誌では ファイナルガイドとし  $[which shows 10] \label{thm:10} \begin{minipage}[t]{0.43\textwidth} \begin{tabular}{l} \hline \textbf{0.43\textwidth} \begin{tabular}{l} \hline \textbf{0.44\textwidth} \begin{tabular}{l} \hline \textbf{0.45\textwidth} \begin{tabular}{l} \hline \textbf{0.46\textwidth} \begin{tabular}{l} \hline \textbf{0.46\textwidth} \begin{tabular}{l} \hline \textbf{0.46\textwidth} \begin{tabular}{l} \hline \textbf{0.46\textwidth} \begin{tabular}{l} \hline \textbf{0.46\textwidth} \begin{$ no ononononono

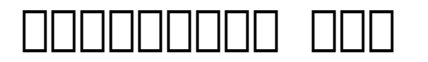

#### 2015-12-22

メーカー非公式の強制パワーアップ術 月刊ラジオライフ 2014年12月号の別冊付録 家電改造マニュアル 総集編 の電子版 裏コマンドの入力からゴ リゴリのdiy 電子工作まで 家電や身の回りの製品をスペックアップする方法を96ページにわたって大公開 家電改造に役立つdiy工具カタログも必見 主な内容 デジカメ dvカメラ編 ソニー nex αシリーズ徹底使いこなしテク ソニー nexをhdvカメラ並みに画質を強化する 普通のデジカメ coopoopoo ooo oopoopoopoopohdoopoo oopoopojoopoopoopoo ooo oopoo oopoo を外付けして液晶テレビの音質をup ソニーの定番液晶テレビbraviaを120 使いこなす 画質の微調整が可能になる液晶テレビのプロ用モード ソ  $\Box$ bdz $\Box$ nasne $\Box$ na $\Box$  $\Box$ a $\Box$ n $\Box$ bd $\Box$ nanan $\Box$ hdd $\Box$ nanan $\Box$  $\texttt{iphone}$  android $\texttt{D}$  iphone $\texttt{O}$ 00000000000 0000000000000000000000 xperia0000000 カスタマイズ pc編 中古ノートpcをssdに換装して起動を速くする 中古pcを録画専用機にカスタマイズしよう pcオーディオでハイレゾ音源を楽 しむ クルマ カーグッズ編 格安で改善できる 音響カーグッズ設置ガイド 激安カーグッズを裏カスタマイズ クルマの制限を回避して快適ドライブを楽し む 車内も車外もピカらせる ledドレスアップ講座 キテレツ工作編 防犯ブザーが鳴り響く爆音目覚まし時計をdiy ヘッド部分でホコリを照ら  $[] \begin{bmatrix} \begin{bmatrix} \begin$ ad eooooooo eooooooooooo eooooooooooooo

# **地デジ裏録画究極マニュアル2017最新版**

2017-08-02

アニメをコピーフリーで録画したり 無料で見るためのあらゆる裏テクニックを徹底検証 海外版のbd dvdを再生できるソニー製のリージョンフリープレー ヤーなど 知っていると役立つコピーツールのすべてが分かる

#### **ソニー製品非公式マニュアル**

#### 2016-02-03

あらゆるソニー製品から価格以上の機能を引き出す あなたは愛用のソニー製品をフルに使いこなしているだろうか というのも 付属の取扱説明書はすべての 機能を解説しているわけではない サービスマン用の隠し設定を備えている製品もあるのだ 本書では bravia や nex から ウォークマン に至 <u>ona ananananananana 120 noonanananananananan</u>

# **GoodReader SUPER MANUAL**

2011-01-20

何でも読める万能ビューアをこの1冊で完全制覇 iphone ipadのファイル閲覧 管理を200 便利にする超活用術を徹底解説

# *裏テレビマニュアル2009〜2015総集編*

#### 2016-02-03

コピーフリー録画の神機 使用テクを完全収録 全チャンネル同時録画 コピーフリー録画 無限ダビング など 刺激的な切り口でお届けしてきた 月刊ラジ 5000 0 0000 0000000000 00000000 201504000000 00000000002009 2015000 000  $\Box \Box \Box$ 

### *地デジ裏録画究極マニュアル2014最新版*

#### 2014-04-22

第1章 最新裏録画ツール 神ワザ大事典 第2章 動画サイト p2pテレビで全チャンネル視聴 第3章 ts抜きチューナー完全操作マニュアル 第4章 録画番組をフルhdダビング 第5章 bdレコーダーhdd換装 テレビ裏コマンド 第6章 最強のテレビ視聴環境を構築する 第7章 dvd ブルーレ  $\Box$ 

#### **DIRECTOR MXNNNNNNNNN**

2003-05

 $m \times \Box \Box \Box \Box \Box \Box \Box \Box$ 

### **All-in-One iPhone Manual**

2021-11-06

with the latest ios 11 beta for the iphone you will enjoy a host of exciting new features including an all new messages app updates to maps search 3d touch widgets etc and the iphone 7 and iphone 7 plus have new not to mention loads of features to enjoy in the iphone 8 iphone 8 plus and iphone x with more advanced cameras for photography and you can do more with siri and third party apps than ever before in a simple way you no longer need be bored with overly long manual without simplicity of information this is a guide to the tips shortcuts and workarounds that will make you acquainted to iphone especially the camera usage like a professional photographer in no time even if you haven t used iphone before this book will help you accomplish every essential and needful feature you need on your iphones

## **Signal and Noise in Geosciences**

2010-07-14

this textbook introduces methods of geoscientific data acquisition using matlab in combination with inexpensive data acquisition hardware such as sensors in smartphones sensors that come with the lego mindstorms set webcams with stereo microphones and affordable spectral and thermal cameras the text includes 35 exercises in data acquisition such as using a smartphone to acquire stereo images of rock specimens from which to calculate point clouds using visible and near infrared spectral cameras to classify the minerals in rocks using thermal cameras to differentiate between different types of surface such as between soil and vegetation localizing a sound source using travel time differences between pairs of microphones to localize a sound source quantifying the total harmonic distortion and signal to noise ratio of acoustic and elastic signals acquiring and streaming meteorological data using application programming interfaces wireless networks and internet of things

platforms determining the spatial resolution of ultrasonic and optical sensors and detecting magnetic anomalies using a smartphone magnetometer mounted on a lego mindstorms scanner the book s electronic supplementary material available online through springer link contains recipes that include all the matlab commands featured in the book the example data the lego construction plans photos and videos of the measurement procedures

### **Office 2010: The Missing Manual**

#### 2019-12-03

microsoft office is the most widely used software suite in the world the half dozen programs in office 2010 are packed with amazing features but most people just know the basics this entertaining guide not only gets you started with office it reveals all kinds of useful things you didn t know the software could do with plenty of power user tips and tricks when you re ready for more create professional looking documents learn everything you need to know to craft beautiful word documents stay organized keep track of your email calendar and contacts with outlook crunch numbers with ease assemble data make calculations and summarize the results with excel make eye catching presentations build powerpoint slideshows with video and audio clips animations and more build access databases quickly make your data easy to find sort and manage manage your files more efficiently use the new backstage view to quickly work with your office files get to know the whole suite learn to use other handy office tools publisher onenote and office apps

### **Apple iPhone Master Manual**

#### 1996

with the latest ios 11 beta for the iphone you will enjoy a host of exciting new features including an all new messages app updates to maps search 3d touch widgets etc and the iphone 7 and iphone 7 plus have new not to mentions loads of features to enjoy in the iphone 8 iphone 8 plus and iphone x with more advanced cameras and you can do more with siri and third party apps than ever before in a simple way you no longer need be bored with overly long manual without simplicity of information this is a guide to the tips shortcuts and workarounds that will make you acquainted to iphone in no time even if you haven t used iphone before this book will help you accomplish every basic and needful features you need on your iphones

### **macOS Catalina: The Missing Manual**

#### 1996

apple gives macos new features and improvements right on your desktop and under the hood with catalina aka os  $\times$  10 15 with this updated guide you ll learn how to use your ipad as a second screen work with ipad apps on your mac and use screen time on your mac this new edition of the 1 bestselling mac book shows you how to use the revamped apps for music podcasts and tv loaded with illustrations step by step instructions tips and tricks this book from david pogue missing manual series creator new york times columnist and emmy winning tech correspondent for cnbc cbs and npr covers everything catalina has to offer with lots of humor and

technical insight

# **Personnel Data Systems End Users Manual: Personnel**

2014-11-13

探偵が愛用するiso感度409600の闇を写す超高感度カメラ 空撮できるラジコンヘリ テレビ番組を全録画できるレコーダー hdmi接続でダビング  $\Box$ adaadaad iphone $\Box$ adaadaadaadaa aadaada $\Box$ sim $\Box$ adaadaadaadaadaadaa aadaadaad クル などなど 門外不出の激ヤバグッズを150機種以上ドーン とご紹介 巻頭 最新プログッズカタログ その道で生きる プロ たちが使う最新の 秘 グッズを紹介 第1章 スパイグッズ編 できたらいいなが現実にできてしまう禁断のアイテム 第2章 映像 コピーツール編 地デジ裏録画 テレビ番組の 全録etc テレビがさらに楽しくなる裏機能満載の機器を紹介 第3章 スマホグッズ編 誰もが持っているスマホの性能を引き上げてくれるお得グッズ 第4章 カーグッズ編 カーライフをさらに快適にしてくれる便利機能満載グッズ 第5章 サバイバル セキュリティグッズ編 予測不能の危機から守ってく れる頼もしいアイテム 第6章 実験 改造作例集 アナログメディアのデジタル保存方法 中華製のカーナビ ドラレコ改造 電池 dvd rメーカー別性  $\Box$  $\Box$ diy $\Box$  $\Box$ 

# **Personnel Data Systems End Users Manual, Air Force Manual 36-2622, Vol. 1, February 1, 1996**

2013-05-22

microsoft office is the most widely used productivity software in the world but most people just know the basics this helpful guide gets you started with the programs in office 2013 and provides lots of power user tips and tricks when you re ready for more you ll learn about office s new templates and themes touchscreen features and other advances including excel s quick analysis tool the important stuff you need to know create professional looking documents use word to craft reports newsletters and brochures for the and desktop stay organized set up outlook to track your email contacts appointments and tasks work faster with excel determine the best way to present your data with the new quick analysis tool make inspiring presentations build powerpoint slideshows with video and audio clips charts and graphs and animations share your access database design a custom database and let other people view it in their web browsers get to know the whole suite use other handy office tools publisher onenote and a full range of office apps create and share documents in the cloud upload and work with your office files in microsoft s skydrive

#### *裏グッズカタログ2015*

2008-09-17

quicken is a convenient way to keep track of personal finances but many people are unaware of quicken s power and end up using only the basic features sometimes quicken raises more questions than it answers return of capital from stock net worth what are they and why do you need to know about them luckily quicken 2009 the missing manual picks up where quicken s help resources leave off you ll find step by step instructions for using quicken on your windows pc including useful features such as budgeting recording investment transactions and archiving quicken data files you also learn why and when to use specific features and which ones would be most useful in a given situation this book helps you set up quicken to take care of your specific needs follow your money from the moment you earn it make deposits pay for expenses and track the things you own and how much you owe take care of financial tasks online

and quickly reconcile your accounts create and use budgets and track your investments generate reports to prepare your tax returns and evaluate your financial fitness and a lot more quicken 2009 the missing manual accommodates readers at every technical level whether you re a first time or advanced quicken user for a topic as important as your personal finances why trust anything else

### **Office 2013: The Missing Manual**

2009-11-06

internet based information systems the second covering the large scale in gration of heterogeneous computing systems and data resources with the aim of providing a global computing space

eachofthesefourconferencesencouragesresearcherstotreattheirrespective topics within a framework that incorporates jointly a theory b conceptual design and development and c applications in particular case studies and industrial solutions following and expanding the model created in 2003 we again solicited and selected quality workshop proposals to complement the more archival nature of the main conferences with research results in a number of selected and more avant garde areas related to the general topic of based distributed c puting for instance the so called semantic has given rise to several novel research areas combining linguistics information systems technology and ar cial intelligence such as the modeling of legal regulatory systems and the ubiquitous nature of their usage we were glad to see that ten of our earlier s cessful workshops adi cams ei2n swws orm ontocontent monet semels combek iwssa re appeared in 2008 with a second third or even fth edition sometimes by alliance with other newly emerging workshops and that no fewer than three brand new independent workshops could be selected from proposals and hosted isde odis and beyond sawsdl workshop diences productively mingled with each other and with those of the main c ferences and there was considerable overlap in authors

### **Quicken 2009: The Missing Manual**

#### 2021-12-14

complete classroom training manual for quickbooks desktop pro 2022 303 pages and 190 individual topics includes practice exercises and keyboard shortcuts you will learn how to set up a quickbooks company file pay employees and vendors create custom reports reconcile your accounts use estimating time tracking and much more topics covered the quickbooks environment 1 the home page and insights tabs 2 the centers 3 the menu bar and keyboard shortcuts 4 the open window list 5 the icon bar 6 customizing the icon bar 7 the chart of accounts 8 accounting methods 9 financial reports creating a quickbooks company file 1 using express start 2 using the easystep interview 3 returning to the easy step interview 4 creating a local backup copy 5 restoring a company file from a local backup copy 6 setting up users 7 single and multiple user modes 8 closing company files 9 opening a company file using lists 1 using lists 2 the chart of accounts 3 the customers jobs list 4 the employees list 5 the vendors list 6 using custom fields 7 sorting list 8 inactivating and reactivating list items 9 printing lists 10 renaming merging list items 11 adding multiple list entries from excel 12 customer groups setting up sales tax 1 the sales tax process 2 creating tax agencies 3 creating individual sales tax items 4 creating a sales

tax group 5 setting sales tax preferences 6 indicating taxable non taxable customers and items setting up inventory items 1 setting up inventory 2 creating inventory items 3 creating a purchase order 4 receiving items with a bill 5 entering item receipts 6 matching bills to item receipts 7 adjusting inventory setting up other items 1 service items 2 non inventory items 3 other charges 4 subtotals 5 groups 6 discounts 7 payments 8 changing item prices basic sales 1 selecting a sales form 2 creating an invoice 3 creating batch invoices 4 creating a sales receipt 5 finding transaction forms 6 previewing sales forms 7 printing sales forms using price levels 1 using price levels creating billing statements 1 setting finance charge defaults 2 entering statement charges 3 applying finance charges and creating statements payment processing 1 recording customer payments 2 entering a partial payment 3 applying one payment to multiple invoices 4 entering overpayments 5 entering down payments or prepayments 6 applying customer credits 7 making deposits 8 handling bounced checks 9 automatically transferring credits between jobs 10 manually transferring credits between jobs handling refunds 1 creating a credit memo and refund check 2 refunding customer payments entering and paying bills 1 setting billing preferences 2 entering bills 3 paying bills 4 early bill payment discounts 5 entering a vendor credit 6 applying a vendor credit 7 upload and review bills using bank accounts 1 using registers 2 writing checks 3 writing a check for inventory items 4 printing checks 5 transferring funds 6 reconciling accounts 7 voiding checks paying sales tax 1 sales tax reports 2 using the sales tax payable register 3 paying your tax agencies reporting 1 graph and report preferences 2 using quickreports 3 using quickzoom 4 preset reports 5 modifying a report 6 rearranging and resizing report columns 7 memorizing a report 8 memorized report groups 9 printing reports 10 batch printing forms 11 exporting reports to excel 12 saving forms and reports as pdf files 13 comment on a report 14 process multiple reports 15 scheduled reports using graphs 1 using graphs 2 company snapshot customizing forms 1 creating new form templates 2 performing basic customization 3 performing additional customization 4 the layout designer 5 changing the grid and margins in the layout designer 6 selecting objects in the layout designer 7 moving and resizing objects in the layout designer 8 formatting objects in the layout designer 9 copying objects and formatting in the layout designer 10 adding and removing objects in the layout designer 11 aligning and stacking objects in the layout designer 12 resizing columns in the layout designer estimating 1 creating a job 2 creating an estimate 3 duplicating estimates 4 invoicing from estimates 5 updating job statuses 6 inactivating estimates 7 making purchases for a job 8 invoicing for job costs 9 using job reports time tracking 1 tracking time and printing a blank timesheet 2 weekly timesheets 3 time enter single activity 4 invoicing from time data 5 using time reports 6 tracking vehicle mileage 7 charging customers for mileage payroll 1 the payroll process 2 creating payroll items 3 setting employee defaults 4 setting up employee payroll information 5 creating payroll schedules 6 creating scheduled paychecks 7 creating unscheduled paychecks 8 creating termination paychecks 9 voiding paychecks 10 tracking your tax liabilities 11 paying your payroll tax liabilities 12 adjusting payroll liabilities 13 entering liability refund checks 14 process payroll forms 15 tracking workers compensation using credit card accounts 1 creating credit card accounts 2 entering credit card charges 3 reconciling and paying credit cards assets and liabilities 1 assets and liabilities 2 creating and using an other current asset account 3 removing value from other current asset accounts 4 creating fixed asset accounts 5 creating liability

accounts 6 setting the original cost of fixed assets 7 tracking depreciation 8 the fixed asset item list equity accounts 1 equity accounts 2 recording an owner s draw 3 recording a capital investment writing letters with quickbooks 1 using the letters and envelopes wizard 2 editing letter templates company management 1 viewing your company information 2 setting up budgets 3 using the to do list 4 using reminders and setting preferences 5 making general journal entries 6 using payment reminders 7 receipt management using quickbooks tools 1 company file cleanup 2 exporting and importing list data using iif files 3 advanced importing of excel data 4 updating quickbooks 5 using the calculator 6 using the portable company files 7 using the calendar 8 the income tracker 9 the bill tracker 10 the lead center 11 moving quickbooks desktop using the migrator tool using the accountant s review 1 creating an accountant s copy 2 transferring an accountant s copy 3 importing accountant s 4 removing restrictions using the help menu 1 using help

# **On the Move to Meaningful Internet Systems: OTM 2009**

2018-06-28

complete classroom training manual for quickbooks pro 2022 for lawyers full classroom manual in one book 351 pages and 213 individual topics includes practice exercises and keyboard shortcuts you will learn how to create and effectively manage a legal company file as well as use quickbooks for trust accounting in addition you ll receive our complete quickbooks curriculum topics covered the quickbooks environment 1 the home page 2 the centers 3 the menu bar and keyboard shortcuts 4 the open window list 5 the icon bar 6 customizing the icon bar 7 the chart of accounts 8 accounting methods 9 financial reports creating a quickbooks company file 1 using express start 2 using the easystep interview 3 returning to the easy step interview 4 creating a local backup copy 5 restoring a company file from a local backup copy 6 setting up users 7 single and multiple user modes 8 closing company files 9 opening a company file using lists 1 using lists 2 the chart of accounts 3 the customers jobs list 4 the employees list 5 the vendors list 6 using custom fields 7 sorting list 8 inactivating and reactivating list items 9 printing lists 10 renaming merging list items 11 adding multiple list entries from excel 12 customer groups setting up sales tax 1 the sales tax process 2 creating tax agencies 3 creating individual sales tax items 4 creating a sales tax group 5 setting sales tax preferences 6 indicating taxable non taxable customers and items setting up inventory items 1 setting up inventory 2 creating inventory items 3 creating a purchase order 4 receiving items with a bill 5 entering item receipts 6 matching bills to item receipts 7 adjusting inventory setting up other items 1 service items 2 non inventory items 3 other charges 4 subtotals 5 groups 6 discounts 7 payments 8 changing item prices basic sales 1 selecting a sales form 2 creating an invoice 3 creating batch invoices 4 creating a sales receipt 5 finding transaction forms 6 previewing sales forms 7 printing sales forms using price levels 1 using price levels creating billing statements 1 setting finance charge defaults 2 entering statement charges 3 applying finance charges and creating statements payment processing 1 recording customer payments 2 entering a partial payment 3 applying one payment to multiple invoices 4 entering overpayments 5 entering down payments or prepayments 6 applying customer credits 7 making deposits 8 handling bounced checks 9 automatically

#### **fourth edition critical thinking (2023)**

transferring credits between jobs 10 manually transferring credits between jobs handling refunds 1 creating a credit memo and refund check 2 refunding customer payments entering and paying bills 1 setting billing preferences 2 entering bills 3 paying bills 4 early bill payment discounts 5 entering a vendor credit 6 applying a vendor credit 7 upload and review bills using bank accounts 1 using registers 2 writing checks 3 writing a check for inventory items 4 printing checks 5 transferring funds 6 reconciling accounts 7 voiding checks paying sales tax 1 sales tax reports 2 using the sales tax payable register 3 paying your tax agencies reporting 1 graph and report preferences 2 using quickreports 3 using quickzoom 4 preset reports 5 modifying a report 6 rearranging and resizing report columns 7 memorizing a report 8 memorized report groups 9 printing reports 10 batch printing forms 11 exporting reports to excel 12 saving forms and reports as pdf files 13 comment on a report 14 process multiple reports 15 scheduled reports using graphs 1 using graphs 2 company snapshot customizing forms 1 creating new form templates 2 performing basic customization 3 performing additional customization 4 the layout designer 5 changing the grid and margins in the layout designer 6 selecting objects in the layout designer 7 moving and resizing objects in the layout designer 8 formatting objects in the layout designer 9 copying objects and formatting in the layout designer 10 adding and removing objects in the layout designer 11 aligning and stacking objects in the layout designer 12 resizing columns in the layout designer estimating 1 creating a job 2 creating an estimate 3 duplicating estimates 4 invoicing from estimates 5 updating job statuses 6 inactivating estimates 7 making purchases for a job 8 invoicing for job costs 9 using job reports time tracking 1 tracking time and printing a blank timesheet 2 weekly timesheets 3 time enter single activity 4 invoicing from time data 5 using time reports 6 tracking vehicle mileage 7 charging customers for mileage payroll 1 the payroll process 2 creating payroll items 3 setting employee defaults 4 setting up employee payroll information 5 creating payroll schedules 6 creating scheduled paychecks 7 creating unscheduled paychecks 8 creating termination paychecks 9 voiding paychecks 10 tracking your tax liabilities 11 paying your payroll tax liabilities 12 adjusting payroll liabilities 13 entering liability refund checks 14 process payroll forms 15 tracking workers compensation using credit card accounts 1 creating credit card accounts 2 entering credit card charges 3 reconciling and paying credit cards assets and liabilities 1 assets and liabilities 2 creating and using an other current asset account 3 removing value from other current asset accounts 4 creating fixed asset accounts 5 creating liability accounts 6 setting the original cost of fixed assets 7 tracking depreciation 8 the fixed asset item list equity accounts 1 equity accounts 2 recording an owner s draw 3 recording a capital investment writing letters with quickbooks 1 using the letters and envelopes wizard 2 editing letter templates company management 1 viewing your company information 2 setting up budgets 3 using the to do list 4 using reminders and setting preferences 5 making general journal entries 6 using payment reminders 7 receipt management using quickbooks tools 1 company file cleanup 2 exporting and importing list data using iif files 3 advanced importing of excel data 4 updating quickbooks 5 using the calculator 6 using the portable company files 7 using the calendar 8 the income tracker 9 the bill tracker 10 the lead center 11 moving quickbooks desktop using the migrator tool using the accountant s review 1 creating an accountant s copy 2 transferring an accountant s copy 3 importing accountant s 4 removing restrictions using the help menu 1 using help creating a legal company file 1 making a legal company using

express start 2 making a legal company using the easystep interview 3 reviewing the default chart of accounts 4 entering vendors 5 entering clients and cases 6 enabling class tracking for law firms 7 creating billing line items setting up a trust account 1 what is an iolta 2 creating accounts for trust management 3 creating items for trust management managing a trust account 1 depositing client money into the client trust account 2 entering bills to pay from the trust account 3 recording bills for office expenses 4 paying bills from the client trust account 5 using a client trust credit card 6 time tracking and invoicing for legal professionals 7 paying the law firm s invoices using the client funds 8 refunding unused client trust account funds 9 escheated trust funds trust account reporting 1 creating a trust account liability proof report 2 creating a trust liability balances by client report 3 creating a client ledger report 4 creating an account journal report

# **QuickBooks Desktop Pro 2022 Training Manual Classroom in a Book**

2019-10-21

無料サイト 有料配信サービス そして無法サイトまであらゆる動画の視聴テクを解説 本来 保存できない動画のバックアップ方法も各種取り揃えた アダル  $\Box$ vr $\Box\Box\Box\Box\Box$ 

# **QuickBooks Pro 2022 for Lawyers Training Manual Classroom in a Book**

2019-10-21

over 70 million cell phone users in the world and lot more uses the iphone 7 iphone 7 plus iphone 8 iphone 8 plus iphone x iphone xr iphone xs iphone xs max xs max and iphone 11 aren t just faster and more powerful than ever they re also better at all of the things you use an iphone device for this easy to use book will also get you up to speed on all ios 12 features including new siri shortcuts group facetime and improved performance features and also makes the information simple enough for kids adolescents and adult even if they are dummies seniors and experts in the computer and technology world author helps you accomplish everything from web browsing to watching videos shooting unique photographs watching and streaming live tv for free importing and exporting contacts files unlocking iphones fixing iphone problems and lot more you ll get up to speed on features now one talks about which are available on your iphone devices

### *地デジ裏録画究極マニュアル2018最新版*

#### 2019-10-21

over 70 million cell phone users in the world uses the iphone aren t just faster and more powerful than ever they re also better at all of the things you use an iphone device for iphone cell phone is a hugely popular smartphone that offers many advances and convenient features including a camera like no other siri turn by turn driving directions a calendar and a lot more the easy to follow steps in this book will help you manage personalize and communicate using your new iphone cell phone you will discover how to do everything from setting up for the first time importing and managing contacts taking professional pictures

managing apps shopping online and organize appointments using ical to taking and sharing photographs and downloading and listening to your favorite music

# **iPhone: The User Manual like No Other**

#### 2015-11-27

the exclusively beautiful full color guide to making the most of your iphone cell phone over 50 million people all over the world are iphone users simply because iphone cell phone is a hugely popular smartphone that offers many advances and convenient features including a camera like no other siri turn by turn driving directions a calendar and a lot more but if you re just adopting one of the iphone device such as iphone 3g iphone 3gs iphone 4 iphone 4s iphone 5 iphone 5c iphone 5s iphone 6 iphone 6 plus iphone 6s iphone 6s plus iphone se iphone 7 iphone 7 plus iphone 8 iphone 8 plus iphone x iphone xr iphone xs iphone xs max iphone 11 for the first time chances are you could use a friendly companion to help you make sense of its enormous features the easy to follow steps in this book will help you manage personalize and communicate using your new iphone cell phone

## **iPhone Unusual: The Manual for Smart Users**

2006-12-29

this book takes a concentrated look at the very latest best practices for office 365 migration with a focus on the needs of senior managers it managers and others involved in key decisions when moving their business to the cloud based on popular chapters in his first book office 365 migrating and managing your business in the cloud apress open co authored with don crawford author matt katzer revises and expands on his original material to bring you the latest guidance on planning methods management best practices personnel decisions and migration and maintenance costs along with brand new material on some of the most important and cutting edge considerations when moving your business to the cloud securing company data and driving collaboration in the workplace topics covered include the office 365 cloud security model and best practices to apply when securing your business in the cloud microsoft office 365 operation and usage options for any size enterprise proven methods for planning and minimizing disruption a step by step migration plan how to improve employee collaboration and productivity through use of office 365 s collaborative apps including excel outlook access onedrive and skype for business office 365 site management advice for it administrators and business owners moving to office 365 provides practical and planning guidance for business owners and cio ctos and it managers who have responsibility for the it needs of their business

# **iPhone Guide: The Simplified Manual for Kids and Adult**

2010-05-19

compared to industrial strength database products such as microsoft s sql server access is a breeze to use it runs on pcs rather than servers and is ideal for small to mid sized businesses and households but access

is still intimidating to learn it doesn t help that each new version crammed in yet another set of features so many in fact that even the pros don t know where to find them all access 2007 breaks this pattern with some of the most dramatic changes users have seen since office 95 most obvious is the thoroughly redesigned user interface with its tabbed toolbar or ribbon that makes features easy to locate and use the features list also includes several long awaited changes one thing that hasn t improved is microsoft s documentation to learn the ins and outs of all the features in access 2007 microsoft merely offers online help access 2007 the missing manual was written from the ground up for this redesigned application you will learn how to design complete databases maintain them search for valuable nuggets of information and build attractive forms for quick and easy data entry you ll even delve into the black art of access programming including macros and visual basic and pick up valuable tricks and techniques to automate common tasks even if you ve never touched a line of code before you will also learn all about the new prebuilt databases you can customize to fit your needs and how the new complex data feature will simplify your life with plenty of downloadable examples this objective and witty book will turn an access neophyte into a true master

### **Moving to Office 365**

#### 2009-04-23

once you know how to use flash you can create everything from simple animations to high end desktop applications but it s a complex tool that can be difficult to master on your own unless you have this missing manual this book will help you learn all you need to know about flash cs5 to create animations that bring your ideas to life learn animation basics find everything you need to know to get started with flash master the flash tools learn the animation and effects toolset with clear explanations and hands on examples use 3d effects rotate and put objects in motion in three dimensions create lifelike motion use the ik bones tool to simulate realistic body movements and other linked motions speed up development use templates code snippets and motion presets design applications get an intro to building full desktop applications with flash and adobe air create rich interactive animations dive into advanced interactivity with easy to learn actionscript examples

## *Access 2007: The Missing Manual*

#### 2015-02-16

with iwork 09 apple s productivity applications have come of age unfortunately their user guides are stuck in infancy that s where iwork 09 the missing manual comes in this book quickly guides you through everything you need to know about the pages word processor the numbers spreadsheet and the keynote presentation program that al gore and steve jobs made famous friendly and entertaining iwork 09 the missing manual gives you crystal clear and jargon free explanations of iwork s capabilities its advantages over similar programs and its limitations you ll see these programs through an objective lens that shows you which features work well and which don t with this book you will produce stunning documents and cinema quality digital presentations take advantage of mac os x s advanced typography and graphics capabilities learn how to use the collection of themes and templates included with

**fourth edition critical thinking (2023)**

iwork get undocumented tips tricks and secrets for each program integrate with other ilife programs to use photos audio and video clips learn why iwork is the topic most requested by missing manual fans one of the few sources available on apple s incredible suite of programs iwork 09 the missing manual will help you get the best performance out of pages numbers keynote and more in no time

### *Flash CS5: The Missing Manual*

2013-02

 $\square$ 10  $\square$ Dtv $\square$ DD  $\square$ 20  $\square$ DO  $\square$ DOD $\square$ D3 $\square$  bs cs $\square$ DOD $\square$ D40  $\square$ DOD $\square$ hdd $\square$ D  $\Box$   $\Box$   $\Box$  ts $\Box$ anoooooooooo  $\Box$ 60  $\Box$ anoooo

### *iWork '09: The Missing Manual*

2023-02-09

 $\Box$ android **popped android Contact Contact Contact** Contact Contact Contact Contact Contact Contact Contact Contact Co

### **裏テレビ活用テクニック10**

2023-11-22

complete classroom training manual for quickbooks desktop pro 2023 315 pages and 194 individual topics includes practice exercises and keyboard shortcuts you will learn how to set up a quickbooks company file pay employees and vendors create custom reports reconcile your accounts use estimating time tracking and much more topics covered the quickbooks environment 1 the home page and insights tabs 2 the centers 3 the menu bar and keyboard shortcuts 4 the open window list 5 the icon bar 6 customizing the icon bar 7 the chart of accounts 8 accounting methods 9 financial reports creating a quickbooks company file 1 using express start 2 using the easystep interview 3 returning to the easy step interview 4 creating a local backup copy 5 restoring a company file from a local backup copy 6 setting up users 7 single and multiple user modes 8 closing company files 9 opening a company file using lists 1 using lists 2 the chart of accounts 3 the customers jobs list 4 the employees list 5 the vendors list 6 using custom fields 7 sorting list 8 inactivating and reactivating list items 9 printing lists 10 renaming merging list items 11 adding multiple list entries from excel 12 customer groups setting up sales tax 1 the sales tax process 2 creating tax agencies 3 creating individual sales tax items 4 creating a sales tax group 5 setting sales tax preferences 6 indicating taxable non taxable customers and items setting up inventory items 1 setting up inventory 2 creating inventory items 3 creating a purchase order 4 receiving items with a bill 5 entering item receipts 6 matching bills to item receipts 7 adjusting inventory setting up other items 1 service items 2 non inventory items 3 other charges 4 subtotals 5 groups 6 discounts 7 payments 8 changing item prices basic sales 1 selecting a sales form 2 creating an invoice 3 creating batch invoices 4 creating a sales receipt 5 finding transaction forms 6 previewing sales forms 7 printing sales forms using price levels 1 using price levels creating billing statements 1 setting finance charge defaults 2 entering statement charges 3 applying finance charges and creating statements payment processing 1 recording customer payments 2 entering a partial

payment 3 applying one payment to multiple invoices 4 entering overpayments 5 entering down payments or prepayments 6 applying customer credits 7 making deposits 8 handling bounced checks 9 automatically transferring credits between jobs 10 manually transferring credits between jobs handling refunds 1 creating a credit memo and refund check 2 refunding customer payments entering and paying bills 1 setting billing preferences 2 entering bills 3 paying bills 4 early bill payment discounts 5 entering a vendor credit 6 applying a vendor credit 7 upload and review bills using bank accounts 1 using registers 2 writing checks 3 writing a check for inventory items 4 printing checks 5 transferring funds 6 reconciling accounts 7 voiding checks 8 adding bank feeds 9 reviewing bank feed transactions 10 bank feed rules 11 disconnecting bank feed accounts paying sales tax 1 sales tax reports 2 using the sales tax payable register 3 paying your tax agencies reporting 1 graph and report preferences 2 using quickreports 3 using quickzoom 4 preset reports 5 modifying a report 6 rearranging and resizing report columns 7 memorizing a report 8 memorized report groups 9 printing reports 10 batch printing forms 11 exporting reports to excel 12 saving forms and reports as pdf files 13 comment on a report 14 process multiple reports 15 scheduled reports using graphs 1 using graphs 2 company snapshot customizing forms 1 creating new form templates 2 performing basic customization 3 performing additional customization 4 the layout designer 5 changing the grid and margins in the layout designer 6 selecting objects in the layout designer 7 moving and resizing objects in the layout designer 8 formatting objects in the layout designer 9 copying objects and formatting in the layout designer 10 adding and removing objects in the layout designer 11 aligning and stacking objects in the layout designer 12 resizing columns in the layout designer estimating 1 creating a job 2 creating an estimate 3 duplicating estimates 4 invoicing from estimates 5 updating job statuses 6 inactivating estimates 7 making purchases for a job 8 invoicing for job costs 9 using job reports time tracking 1 tracking time and printing a blank timesheet 2 weekly timesheets 3 time enter single activity 4 invoicing from time data 5 using time reports 6 tracking vehicle mileage 7 charging customers for mileage payroll 1 the payroll process 2 creating payroll items 3 setting employee defaults 4 setting up employee payroll information 5 creating payroll schedules 6 creating scheduled paychecks 7 creating unscheduled paychecks 8 creating termination paychecks 9 voiding paychecks 10 tracking your tax liabilities 11 paying your payroll tax liabilities 12 adjusting payroll liabilities 13 entering liability refund checks 14 process payroll forms 15 tracking workers compensation using credit card accounts 1 creating credit card accounts 2 entering credit card charges 3 reconciling and paying credit cards assets and liabilities 1 assets and liabilities 2 creating and using an other current asset account 3 removing value from other current asset accounts 4 creating fixed asset accounts 5 creating liability accounts 6 setting the original cost of fixed assets 7 tracking depreciation 8 the fixed asset item list equity accounts 1 equity accounts 2 recording an owner s draw 3 recording a capital investment writing letters with quickbooks 1 using the letters and envelopes wizard 2 editing letter templates company management 1 viewing your company information 2 setting up budgets 3 using the to do list 4 using reminders and setting preferences 5 making general journal entries 6 using payment reminders 7 receipt management using quickbooks tools 1 company file cleanup 2 exporting and importing list data using iif files 3 advanced importing of excel data 4 updating quickbooks 5 using the calculator 6 using the portable company files 7 using the calendar 8 the income tracker 9 the bill tracker 10 the lead center 11 moving quickbooks desktop using the migrator tool using the accountant s review 1 creating an accountant s copy 2 transferring an accountant s copy 3 importing accountant s 4 removing restrictions using the help menu 1 using help

# **IPhone 5スーパーマニュアル**

2005

complete classroom training manual for quickbooks desktop pro 2024 315 pages and 194 individual topics includes practice exercises and keyboard shortcuts you will learn how to set up a quickbooks company file pay employees and vendors create custom reports reconcile your accounts use estimating time tracking and much more topics covered the quickbooks environment 1 the home page and insights tabs 2 the centers 3 the menu bar and keyboard shortcuts 4 the open window list 5 the icon bar 6 customizing the icon bar 7 the chart of accounts 8 accounting methods 9 financial reports creating a quickbooks company file 1 using express start 2 using the easystep interview 3 returning to the easy step interview 4 creating a local backup copy 5 restoring a company file from a local backup copy 6 setting up users 7 single and multiple user modes 8 closing company files 9 opening a company file using lists 1 using lists 2 the chart of accounts 3 the customers jobs list 4 the employees list 5 the vendors list 6 using custom fields 7 sorting list 8 inactivating and reactivating list items 9 printing lists 10 renaming merging list items 11 adding multiple list entries from excel 12 customer groups setting up sales tax 1 the sales tax process 2 creating tax agencies 3 creating individual sales tax items 4 creating a sales tax group 5 setting sales tax preferences 6 indicating taxable non taxable customers and items setting up inventory items 1 setting up inventory 2 creating inventory items 3 creating a purchase order 4 receiving items with a bill 5 entering item receipts 6 matching bills to item receipts 7 adjusting inventory setting up other items 1 service items 2 non inventory items 3 other charges 4 subtotals 5 groups 6 discounts 7 payments 8 changing item prices basic sales 1 selecting a sales form 2 creating an invoice 3 creating batch invoices 4 creating a sales receipt 5 finding transaction forms 6 previewing sales forms 7 printing sales forms using price levels 1 using price levels creating billing statements 1 setting finance charge defaults 2 entering statement charges 3 applying finance charges and creating statements payment processing 1 recording customer payments 2 entering a partial payment 3 applying one payment to multiple invoices 4 entering overpayments 5 entering down payments or prepayments 6 applying customer credits 7 making deposits 8 handling bounced checks 9 automatically transferring credits between jobs 10 manually transferring credits between jobs handling refunds 1 creating a credit memo and refund check 2 refunding customer payments entering and paying bills 1 setting billing preferences 2 entering bills 3 paying bills 4 early bill payment discounts 5 entering a vendor credit 6 applying a vendor credit 7 upload and review bills using bank accounts 1 using registers 2 writing checks 3 writing a check for inventory items 4 printing checks 5 transferring funds 6 reconciling accounts 7 voiding checks 8 adding bank feeds 9 reviewing bank feed transactions 10 bank feed rules 11 disconnecting bank feed accounts paying sales tax 1 sales tax reports 2 using the sales tax payable register 3 paying your tax agencies reporting 1 graph and report preferences 2 using quickreports 3 using quickzoom 4 preset

**fourth edition critical thinking (2023)**

reports 5 modifying a report 6 rearranging and resizing report columns 7 memorizing a report 8 memorized report groups 9 printing reports 10 batch printing forms 11 exporting reports to excel 12 saving forms and reports as pdf files 13 comment on a report 14 process multiple reports 15 scheduled reports using graphs 1 using graphs 2 company snapshot customizing forms 1 creating new form templates 2 performing basic customization 3 performing additional customization 4 the layout designer 5 changing the grid and margins in the layout designer 6 selecting objects in the layout designer 7 moving and resizing objects in the layout designer 8 formatting objects in the layout designer 9 copying objects and formatting in the layout designer 10 adding and removing objects in the layout designer 11 aligning and stacking objects in the layout designer 12 resizing columns in the layout designer estimating 1 creating a job 2 creating an estimate 3 duplicating estimates 4 invoicing from estimates 5 updating job statuses 6 inactivating estimates 7 making purchases for a job 8 invoicing for job costs 9 using job reports time tracking 1 tracking time and printing a blank timesheet 2 weekly timesheets 3 time enter single activity 4 invoicing from time data 5 using time reports 6 tracking vehicle mileage 7 charging customers for mileage payroll 1 the payroll process 2 creating payroll items 3 setting employee defaults 4 setting up employee payroll information 5 creating payroll schedules 6 creating scheduled paychecks 7 creating unscheduled paychecks 8 creating termination paychecks 9 voiding paychecks 10 tracking your tax liabilities 11 paying your payroll tax liabilities 12 adjusting payroll liabilities 13 entering liability refund checks 14 process payroll forms 15 tracking workers compensation using credit card accounts 1 creating credit card accounts 2 entering credit card charges 3 reconciling and paying credit cards assets and liabilities 1 assets and liabilities 2 creating and using an other current asset account 3 removing value from other current asset accounts 4 creating fixed asset accounts 5 creating liability accounts 6 setting the original cost of fixed assets 7 tracking depreciation 8 the fixed asset item list equity accounts 1 equity accounts 2 recording an owner s draw 3 recording a capital investment writing letters with quickbooks 1 using the letters and envelopes wizard 2 editing letter templates company management 1 viewing your company information 2 setting up budgets 3 using the to do list 4 using reminders and setting preferences 5 making general journal entries 6 using payment reminders 7 receipt management using quickbooks tools 1 company file cleanup 2 exporting and importing list data using iif files 3 advanced importing of excel data 4 updating quickbooks 5 using the calculator 6 using the portable company files 7 using the calendar 8 the income tracker 9 the bill tracker 10 the lead center 11 moving quickbooks desktop using the migrator tool using the accountant s review 1 creating an accountant s copy 2 transferring an accountant s copy 3 importing accountant s 4 removing restrictions using the help menu 1 using help

# *QuickBooks Desktop Pro 2023 Training Manual Classroom in a Book*

2005-03-01

高等学校网络英语系列教材

# **QuickBooks Desktop Pro 2024 Training Manual Classroom in a Book**

2011

complete classroom training manual for quickbooks pro 2022 for lawyers full classroom manual in one book 351 pages and 213 individual topics includes practice exercises and keyboard shortcuts you will learn how to create and effectively manage a legal company file as well as use quickbooks for trust accounting in addition you ll receive our complete quickbooks curriculum topics covered the quickbooks environment 1 the home page 2 the centers 3 the menu bar and keyboard shortcuts 4 the open window list 5 the icon bar 6 customizing the icon bar 7 the chart of accounts 8 accounting methods 9 financial reports creating a quickbooks company file 1 using express start 2 using the easystep interview 3 returning to the easy step interview 4 creating a local backup copy 5 restoring a company file from a local backup copy 6 setting up users 7 single and multiple user modes 8 closing company files 9 opening a company file using lists 1 using lists 2 the chart of accounts 3 the customers jobs list 4 the employees list 5 the vendors list 6 using custom fields 7 sorting list 8 inactivating and reactivating list items 9 printing lists 10 renaming merging list items 11 adding multiple list entries from excel 12 customer groups setting up sales tax 1 the sales tax process 2 creating tax agencies 3 creating individual sales tax items 4 creating a sales tax group 5 setting sales tax preferences 6 indicating taxable non taxable customers and items setting up inventory items 1 setting up inventory 2 creating inventory items 3 creating a purchase order 4 receiving items with a bill 5 entering item receipts 6 matching bills to item receipts 7 adjusting inventory setting up other items 1 service items 2 non inventory items 3 other charges 4 subtotals 5 groups 6 discounts 7 payments 8 changing item prices basic sales 1 selecting a sales form 2 creating an invoice 3 creating batch invoices 4 creating a sales receipt 5 finding transaction forms 6 previewing sales forms 7 printing sales forms using price levels 1 using price levels creating billing statements 1 setting finance charge defaults 2 entering statement charges 3 applying finance charges and creating statements payment processing 1 recording customer payments 2 entering a partial payment 3 applying one payment to multiple invoices 4 entering overpayments 5 entering down payments or prepayments 6 applying customer credits 7 making deposits 8 handling bounced checks 9 automatically transferring credits between jobs 10 manually transferring credits between jobs handling refunds 1 creating a credit memo and refund check 2 refunding customer payments entering and paying bills 1 setting billing preferences 2 entering bills 3 paying bills 4 early bill payment discounts 5 entering a vendor credit 6 applying a vendor credit 7 upload and review bills using bank accounts 1 using registers 2 writing checks 3 writing a check for inventory items 4 printing checks 5 transferring funds 6 reconciling accounts 7 voiding checks 8 adding bank feeds 9 reviewing bank feed transactions 10 bank feed rules 11 disconnecting bank feed accounts paying sales tax 1 sales tax reports 2 using the sales tax payable register 3 paying your tax agencies reporting 1 graph and report preferences 2 using quickreports 3 using quickzoom 4 preset reports 5 modifying a report 6 rearranging and resizing report columns 7 memorizing a report 8 memorized report groups 9 printing reports 10 batch printing forms 11 exporting reports to excel 12 saving forms and reports as pdf files 13 comment on a report 14 process multiple reports

15 scheduled reports using graphs 1 using graphs 2 company snapshot customizing forms 1 creating new form templates 2 performing basic customization 3 performing additional customization 4 the layout designer 5 changing the grid and margins in the layout designer 6 selecting objects in the layout designer 7 moving and resizing objects in the layout designer 8 formatting objects in the layout designer 9 copying objects and formatting in the layout designer 10 adding and removing objects in the layout designer 11 aligning and stacking objects in the layout designer 12 resizing columns in the layout designer estimating 1 creating a job 2 creating an estimate 3 duplicating estimates 4 invoicing from estimates 5 updating job statuses 6 inactivating estimates 7 making purchases for a job 8 invoicing for job costs 9 using job reports time tracking 1 tracking time and printing a blank timesheet 2 weekly timesheets 3 time enter single activity 4 invoicing from time data 5 using time reports 6 tracking vehicle mileage 7 charging customers for mileage payroll 1 the payroll process 2 creating payroll items 3 setting employee defaults 4 setting up employee payroll information 5 creating payroll schedules 6 creating scheduled paychecks 7 creating unscheduled paychecks 8 creating termination paychecks 9 voiding paychecks 10 tracking your tax liabilities 11 paying your payroll tax liabilities 12 adjusting payroll liabilities 13 entering liability refund checks 14 process payroll forms 15 tracking workers compensation using credit card accounts 1 creating credit card accounts 2 entering credit card charges 3 reconciling and paying credit cards assets and liabilities 1 assets and liabilities 2 creating and using an other current asset account 3 removing value from other current asset accounts 4 creating fixed asset accounts 5 creating liability accounts 6 setting the original cost of fixed assets 7 tracking depreciation 8 the fixed asset item list equity accounts 1 equity accounts 2 recording an owner s draw 3 recording a capital investment writing letters with quickbooks 1 using the letters and envelopes wizard 2 editing letter templates company management 1 viewing your company information 2 setting up budgets 3 using the to do list 4 using reminders and setting preferences 5 making general journal entries 6 using payment reminders 7 receipt management using quickbooks tools 1 company file cleanup 2 exporting and importing list data using iif files 3 advanced importing of excel data 4 updating quickbooks 5 using the calculator 6 using the portable company files 7 using the calendar 8 the income tracker 9 the bill tracker 10 the lead center 11 moving quickbooks desktop using the migrator tool using the accountant s review 1 creating an accountant s copy 2 transferring an accountant s copy 3 importing accountant s 4 removing restrictions using the help menu 1 using help creating a legal company file 1 making a legal company using express start 2 making a legal company using the easystep interview 3 reviewing the default chart of accounts 4 entering vendors 5 entering clients and cases 6 enabling class tracking for law firms 7 creating billing line items setting up a trust account 1 what is an iolta 2 creating accounts for trust management 3 creating items for trust management managing a trust account 1 depositing client money into the client trust account 2 entering bills to pay from the trust account 3 recording bills for office expenses 4 paying bills from the client trust account 5 using a client trust credit card 6 time tracking and invoicing for legal professionals 7 paying the law firm s invoices using the client funds 8 refunding unused client trust account funds 9 escheated trust funds trust account reporting 1 creating a trust account liability proof report 2 creating a trust liability balances by client report 3 creating a client ledger report 4 creating an account journal report

#### **网络英语**

2008-10

complete classroom training manual for quickbooks pro 2024 for lawyers full classroom manual in one book 351 pages and 213 individual topics includes practice exercises and keyboard shortcuts you will learn how to create and effectively manage a legal company file as well as use quickbooks for trust accounting in addition you ll receive our complete quickbooks curriculum topics covered the quickbooks environment 1 the home page 2 the centers 3 the menu bar and keyboard shortcuts 4 the open window list 5 the icon bar 6 customizing the icon bar 7 the chart of accounts 8 accounting methods 9 financial reports creating a quickbooks company file 1 using express start 2 using the easystep interview 3 returning to the easy step interview 4 creating a local backup copy 5 restoring a company file from a local backup copy 6 setting up users 7 single and multiple user modes 8 closing company files 9 opening a company file using lists 1 using lists 2 the chart of accounts 3 the customers jobs list 4 the employees list 5 the vendors list 6 using custom fields 7 sorting list 8 inactivating and reactivating list items 9 printing lists 10 renaming merging list items 11 adding multiple list entries from excel 12 customer groups setting up sales tax 1 the sales tax process 2 creating tax agencies 3 creating individual sales tax items 4 creating a sales tax group 5 setting sales tax preferences 6 indicating taxable non taxable customers and items setting up inventory items 1 setting up inventory 2 creating inventory items 3 creating a purchase order 4 receiving items with a bill 5 entering item receipts 6 matching bills to item receipts 7 adjusting inventory setting up other items 1 service items 2 non inventory items 3 other charges 4 subtotals 5 groups 6 discounts 7 payments 8 changing item prices basic sales 1 selecting a sales form 2 creating an invoice 3 creating batch invoices 4 creating a sales receipt 5 finding transaction forms 6 previewing sales forms 7 printing sales forms using price levels 1 using price levels creating billing statements 1 setting finance charge defaults 2 entering statement charges 3 applying finance charges and creating statements payment processing 1 recording customer payments 2 entering a partial payment 3 applying one payment to multiple invoices 4 entering overpayments 5 entering down payments or prepayments 6 applying customer credits 7 making deposits 8 handling bounced checks 9 automatically transferring credits between jobs 10 manually transferring credits between jobs handling refunds 1 creating a credit memo and refund check 2 refunding customer payments entering and paying bills 1 setting billing preferences 2 entering bills 3 paying bills 4 early bill payment discounts 5 entering a vendor credit 6 applying a vendor credit 7 upload and review bills using bank accounts 1 using registers 2 writing checks 3 writing a check for inventory items 4 printing checks 5 transferring funds 6 reconciling accounts 7 voiding checks 8 adding bank feeds 9 reviewing bank feed transactions 10 bank feed rules 11 disconnecting bank feed accounts paying sales tax 1 sales tax reports 2 using the sales tax payable register 3 paying your tax agencies reporting 1 graph and report preferences 2 using quickreports 3 using quickzoom 4 preset reports 5 modifying a report 6 rearranging and resizing report columns 7 memorizing a report 8 memorized report groups 9 printing reports 10 batch printing forms 11 exporting reports to excel 12 saving forms and reports as pdf files 13 comment on a report 14 process multiple reports 15 scheduled reports using graphs 1 using graphs 2 company snapshot customizing forms 1 creating new form templates 2 performing basic

customization 3 performing additional customization 4 the layout designer 5 changing the grid and margins in the layout designer 6 selecting objects in the layout designer 7 moving and resizing objects in the layout designer 8 formatting objects in the layout designer 9 copying objects and formatting in the layout designer 10 adding and removing objects in the layout designer 11 aligning and stacking objects in the layout designer 12 resizing columns in the layout designer estimating 1 creating a job 2 creating an estimate 3 duplicating estimates 4 invoicing from estimates 5 updating job statuses 6 inactivating estimates 7 making purchases for a job 8 invoicing for job costs 9 using job reports time tracking 1 tracking time and printing a blank timesheet 2 weekly timesheets 3 time enter single activity 4 invoicing from time data 5 using time reports 6 tracking vehicle mileage 7 charging customers for mileage payroll 1 the payroll process 2 creating payroll items 3 setting employee defaults 4 setting up employee payroll information 5 creating payroll schedules 6 creating scheduled paychecks 7 creating unscheduled paychecks 8 creating termination paychecks 9 voiding paychecks 10 tracking your tax liabilities 11 paying your payroll tax liabilities 12 adjusting payroll liabilities 13 entering liability refund checks 14 process payroll forms 15 tracking workers compensation using credit card accounts 1 creating credit card accounts 2 entering credit card charges 3 reconciling and paying credit cards assets and liabilities 1 assets and liabilities 2 creating and using an other current asset account 3 removing value from other current asset accounts 4 creating fixed asset accounts 5 creating liability accounts 6 setting the original cost of fixed assets 7 tracking depreciation 8 the fixed asset item list equity accounts 1 equity accounts 2 recording an owner s draw 3 recording a capital investment writing letters with quickbooks 1 using the letters and envelopes wizard 2 editing letter templates company management 1 viewing your company information 2 setting up budgets 3 using the to do list 4 using reminders and setting preferences 5 making general journal entries 6 using payment reminders 7 receipt management using quickbooks tools 1 company file cleanup 2 exporting and importing list data using iif files 3 advanced importing of excel data 4 updating quickbooks 5 using the calculator 6 using the portable company files 7 using the calendar 8 the income tracker 9 the bill tracker 10 the lead center 11 moving quickbooks desktop using the migrator tool using the accountant s review 1 creating an accountant s copy 2 transferring an accountant s copy 3 importing accountant s 4 removing restrictions using the help menu 1 using help creating a legal company file 1 making a legal company using express start 2 making a legal company using the easystep interview 3 reviewing the default chart of accounts 4 entering vendors 5 entering clients and cases 6 enabling class tracking for law firms 7 creating billing line items setting up a trust account 1 what is an iolta 2 creating accounts for trust management 3 creating items for trust management managing a trust account 1 depositing client money into the client trust account 2 entering bills to pay from the trust account 3 recording bills for office expenses 4 paying bills from the client trust account 5 using a client trust credit card 6 time tracking and invoicing for legal professionals 7 paying the law firm s invoices using the client funds 8 refunding unused client trust account funds 9 escheated trust funds trust account reporting 1 creating a trust account liability proof report 2 creating a trust liability balances by client report 3 creating a client ledger report 4 creating an account journal report

# **QuickBooks Pro 2023 for Lawyers Training Manual Classroom in a Book**

there are many ways to describe the gap which a lean company has to jump to become innovative some people see the gap between research and design for production where people with different mindsets find it hard to communicate and work for the same goal other people feel that the gap is the schism between effectiveness and efficiency i e trying to do the right thing is not compatible with trying always to doing things right other people believe the gap to be caused by the different paradigms of exploitation and exploration the financial constraints of globally compet ing companies striving to become more and more lean are leaving fewer and fewer resources for the necessary experimentation to find successful innovations whatever the explanation one thing is certain globally acting companies have to marry short term success with long term sustainability they have to be at the same time competitive with current products and services and innovative to prepare future products and services this book offers a novel view for management to address and imple ment innovation it shows that innovation can not be ordered but has to be lived it illustrates with real life examples how innovation requires cour age to do the right thing and not always just the safe thing and it shows that courage can be its own reward i wish you stimulating reading

# **QuickBooks Pro 2024 for Lawyers Training Manual Classroom in a Book**

ios4 200000000000000000000 00airprint∏airplay0000000 0000000000 itunes10 1日日日日日日日日日日

# **Innovation Cell**

iphone完全攻略 すべての操作方法と驚きの便利技をシンプル図解 最新アプリ ユーティリティツールも完全掲載 itunes8完全対応版

 $\texttt{iPad} \texttt{1} \texttt{1} \texttt{0} \texttt{1} \texttt{0} \texttt{1} \texttt{0} \texttt{1} \texttt{0} \texttt{1} \texttt{1} \texttt{0} \texttt{1} \texttt{1} \texttt{0} \texttt{1} \texttt{1} \texttt{0} \texttt{1} \texttt{1} \texttt{1} \texttt{1} \texttt{1} \texttt{1} \texttt{1} \texttt{1} \texttt{1} \texttt{1} \texttt{1} \texttt{1} \texttt{1} \texttt{1} \texttt{1} \texttt{1} \texttt{1} \texttt{1$ **4.2**∏∏∏

*iPhoneスーパーマニュアル*

- [suzuki dl1000 v strom workshop repair manual all 2002 2007 models](https://2021breastfeeding.mombaby.com.tw/r/pdf/list?DOC=suzuki_dl1000_v_strom_workshop_repair_manual_all_2002_2007_models_covered.pdf) [covered .pdf](https://2021breastfeeding.mombaby.com.tw/r/pdf/list?DOC=suzuki_dl1000_v_strom_workshop_repair_manual_all_2002_2007_models_covered.pdf)
- . [the study of law a critical thinking approach \(PDF\)](https://2021breastfeeding.mombaby.com.tw/z/pub/exe?PUB=the_study_of_law_a_critical_thinking_approach.pdf)
- [a beginners guide to investing how to grow your money the smart and](https://2021breastfeeding.mombaby.com.tw/d/book/slug?EBOOK=a_beginners_guide_to_investing_how_to_grow_your_money_the_smart_and_easy_way.pdf) [easy way \(2023\)](https://2021breastfeeding.mombaby.com.tw/d/book/slug?EBOOK=a_beginners_guide_to_investing_how_to_grow_your_money_the_smart_and_easy_way.pdf)
- [macroeconomics mcconnell 19th edition amazon \[PDF\]](https://2021breastfeeding.mombaby.com.tw/r/doc/go?PDF=macroeconomics_mcconnell_19th_edition_amazon.pdf)
- . [the road to sparta reliving the epic run that inspired the worlds](https://2021breastfeeding.mombaby.com.tw/o/book/data?EPDF=the_road_to_sparta_reliving_the_epic_run_that_inspired_the_worlds_greatest_foot_race.pdf) [greatest foot race \(Download Only\)](https://2021breastfeeding.mombaby.com.tw/o/book/data?EPDF=the_road_to_sparta_reliving_the_epic_run_that_inspired_the_worlds_greatest_foot_race.pdf)
- . [the bielski brothers the true story of three men who defied the](https://2021breastfeeding.mombaby.com.tw/l/doc/slug?DOC=the_bielski_brothers_the_true_story_of_three_men_who_defied_the_nazis_built_a_village_in_the_forest_and_saved_1200_jews.pdf) [nazis built a village in the forest and saved 1200 jews Copy](https://2021breastfeeding.mombaby.com.tw/l/doc/slug?DOC=the_bielski_brothers_the_true_story_of_three_men_who_defied_the_nazis_built_a_village_in_the_forest_and_saved_1200_jews.pdf)
- [banker s blanket bond policy and electronic computer Copy](https://2021breastfeeding.mombaby.com.tw/i/pub/go?PDF=banker_s_blanket_bond_policy_and_electronic_computer.pdf)
- [oracle applications dba field guide \(Read Only\)](https://2021breastfeeding.mombaby.com.tw/u/ebook/exe?PDF=oracle_applications_dba_field_guide.pdf)
- [marketing for dummies 3rd edition \(2023\)](https://2021breastfeeding.mombaby.com.tw/s/pub/slug?EPDF=marketing_for_dummies_3rd_edition.pdf)
- [build borrow or buy hardcover \(Read Only\)](https://2021breastfeeding.mombaby.com.tw/x/ebook/slug?PUB=build_borrow_or_buy_hardcover.pdf)
- [realidades level 2 answer key \(PDF\)](https://2021breastfeeding.mombaby.com.tw/j/book/goto?PUB=realidades_level_2_answer_key.pdf)
- [paper towns audiobook download \(PDF\)](https://2021breastfeeding.mombaby.com.tw/h/ebook/exe?EBOOK=paper_towns_audiobook_download.pdf)
- . [the jefferson lies exposing the myths youve always believed about](https://2021breastfeeding.mombaby.com.tw/c/pub/exe?EBOOK=the_jefferson_lies_exposing_the_myths_youve_always_believed_about_thomas_jefferson.pdf) [thomas jefferson \(PDF\)](https://2021breastfeeding.mombaby.com.tw/c/pub/exe?EBOOK=the_jefferson_lies_exposing_the_myths_youve_always_believed_about_thomas_jefferson.pdf)
- [shotokan karate do complete guide \(2023\)](https://2021breastfeeding.mombaby.com.tw/u/pdf/go?PUB=shotokan_karate_do_complete_guide.pdf)
- [aqa as accounting student unit guide new edition unit 1 introduction](https://2021breastfeeding.mombaby.com.tw/j/book/go?DOC=aqa_as_accounting_student_unit_guide_new_edition_unit_1_introduction_to_financial_accounting.pdf) [to financial accounting \[PDF\]](https://2021breastfeeding.mombaby.com.tw/j/book/go?DOC=aqa_as_accounting_student_unit_guide_new_edition_unit_1_introduction_to_financial_accounting.pdf)
- [2008 chevrolet hhr engine diagram Full PDF](https://2021breastfeeding.mombaby.com.tw/n/pub/go?PDF=2008_chevrolet_hhr_engine_diagram.pdf)
- [chapter 3 banking services approximately 15 days .pdf](https://2021breastfeeding.mombaby.com.tw/p/ebook/exe?DOC=chapter_3_banking_services_approximately_15_days.pdf)
- [top notch second edition 2unit 10 postcard \(Download Only\)](https://2021breastfeeding.mombaby.com.tw/g/pdf/exe?EPUB=top_notch_second_edition_2unit_10_postcard.pdf)
- [uno nessuno e centomila quaderni di serafino gubbio operatore ediz](https://2021breastfeeding.mombaby.com.tw/w/doc/goto?PUB=uno_nessuno_e_centomila_quaderni_di_serafino_gubbio_operatore_ediz_integrale.pdf) [integrale \(2023\)](https://2021breastfeeding.mombaby.com.tw/w/doc/goto?PUB=uno_nessuno_e_centomila_quaderni_di_serafino_gubbio_operatore_ediz_integrale.pdf)
- [evolution test study guide answers \(Download Only\)](https://2021breastfeeding.mombaby.com.tw/k/pub/upload?PUB=evolution_test_study_guide_answers.pdf)
- [chopra supply chain management exercise solutions Full PDF](https://2021breastfeeding.mombaby.com.tw/k/book/data?EBOOK=chopra_supply_chain_management_exercise_solutions.pdf)
- [fourth edition critical thinking \(2023\)](https://2021breastfeeding.mombaby.com.tw/p/pdf/url?PDF=fourth_edition_critical_thinking.pdf)